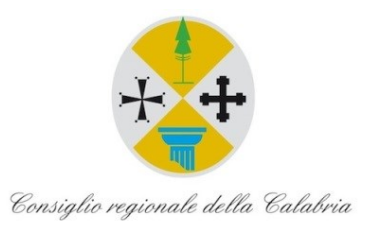

# **PiTre - Flusso** *Decreto del Presidente* **del Consiglio regionale della Calabria**

Versione 1.3 del 6/12/2021

## **INDICE**

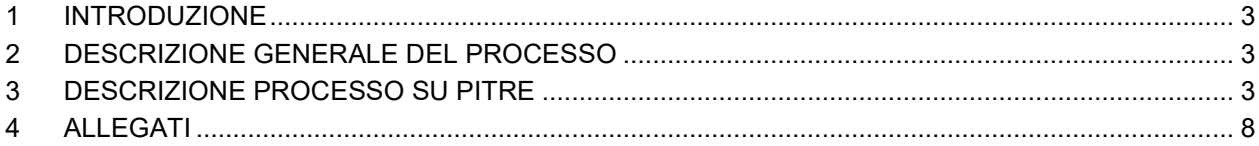

# <span id="page-2-0"></span>**1 INTRODUZIONE**

Questo documento ha lo scopo di descrivere i passi che gli utilizzatori del sistema di gestione documentale PiTre dovranno eseguire al fine di mettere in atto il flusso digitale relativo alla gestione dei Decreti del Presidente del Consiglio regionale della Calabria.

## <span id="page-2-1"></span>**2 DESCRIZIONE GENERALE DEL PROCESSO**

I passi di seguito descritti costituiscono il flusso formale di redazione e finalizzazione dei Decreti del Presidente del Consiglio regionale della Calabria.

L'iter operativo prevede i seguenti passaggi:

- 1. Creazione del Decreto e suo inserimento nel fascicolo da parte del collaboratore che predispone il Decreto.
- 2. Verifica del testo del Decreto da parte del Dirigente della UO proponente.
- 3. Se previsto impegno di spesa, predisposizione del Parere contabile da parte del Dirigente del Settore Bilancio e Ragioneria.
- 4. Trasmissione all'Ufficio di Gabinetto per la firma del Presidente del Consiglio.
- 5. Ricezione del fascicolo da parte del Dirigente del Settore Segreteria Ufficio di Presidenza per i successivi adempimenti (pubblicazione sul BURC, etc.).

## <span id="page-2-2"></span>**3 DESCRIZIONE PROCESSO SU PITRE**

Di seguito il flusso da eseguire a sistema con indicazione dei ruoli coinvolti, delle tipologie documentali e delle ragioni di trasmissione utilizzate:

Il Collaboratore UO proponente (Incaricato della predisposizione del Decreto):

- 1. Crea un fascicolo di tipologia "Decreto Presidente del Consiglio" con classificazione 2.12 dedicato al Decreto per le successive trasmissioni.
- 2. Crea all'interno del fascicolo un documento NP di tipologia "*Decreto Presidente del Consiglio*".
- <span id="page-2-3"></span>3. Acquisisce il file del Decreto in formato DOCX nel documento principale (se necessario, crea una nuova versione del documento principale).
- 4. Valorizza i metadati riportati di seguito e salva (eventualmente allega ulteriori documenti, da inserire nella scheda "Allegati"):
	- a. Oggetto (NB: riportare per esteso l'oggetto preceduto da "*Decreto del Presidente del Consiglio regionale* ");
	- b. Note (eventuali);
	- c. Legislatura;
	- d. Cognome del soggetto che predispone il Decreto;
	- e. Nome del soggetto che predispone il Decreto;
	- f. Cognome del Dirigente che propone il Decreto;
	- g. Nome del Dirigente che propone il Decreto;
	- h. UO proponente.
- 5. Trasmette il fascicolo al Dirigente della UO proponente con ragione di trasmissione INOLTRO VERIFICA ATTO, avendo cura di inserire eventuali note generali.

<span id="page-3-3"></span><span id="page-3-1"></span><span id="page-3-0"></span>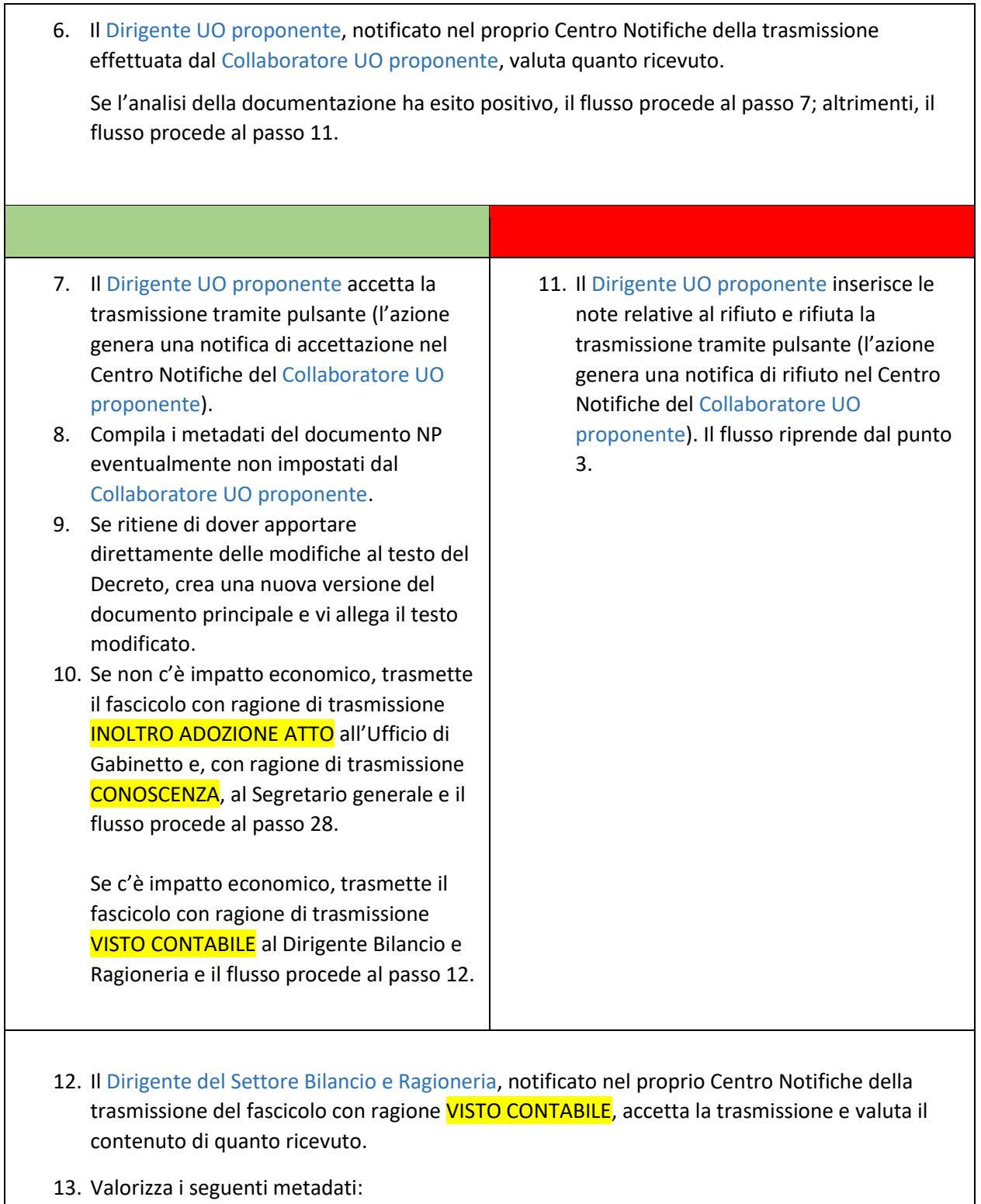

- <span id="page-3-2"></span>a. Cognome del Dirigente Bilancio e Ragioneria.
- b. Nome del Dirigente Bilancio e Ragioneria.
- 14. Se il Dirigente del Settore Bilancio e Ragioneria:
- a. ritiene di dover esprimere un parere contabile positivo, seleziona la voce "*Positivo*" nel menu a tendina "*Parere contabile*" del documento principale e salva il documento. Il flusso procede al passo [15.](#page-4-0)
- b. ritiene di dover attestare l'irrilevanza del proprio parere contabile, seleziona la voce "*Irrilevanza*" nel menu a tendina "*Parere contabile*" del documento principale e salva il documento. Il flusso procede al pass[o 19.](#page-4-1)
- <span id="page-4-2"></span><span id="page-4-1"></span>c. ritiene di dover esprimere un parere contabile negativo, seleziona la voce "*Negativo*" nel menu a tendina "*Parere contabile*" del documento principale e salva il documento. Il flusso procede al passo [23.](#page-4-2)

<span id="page-4-0"></span>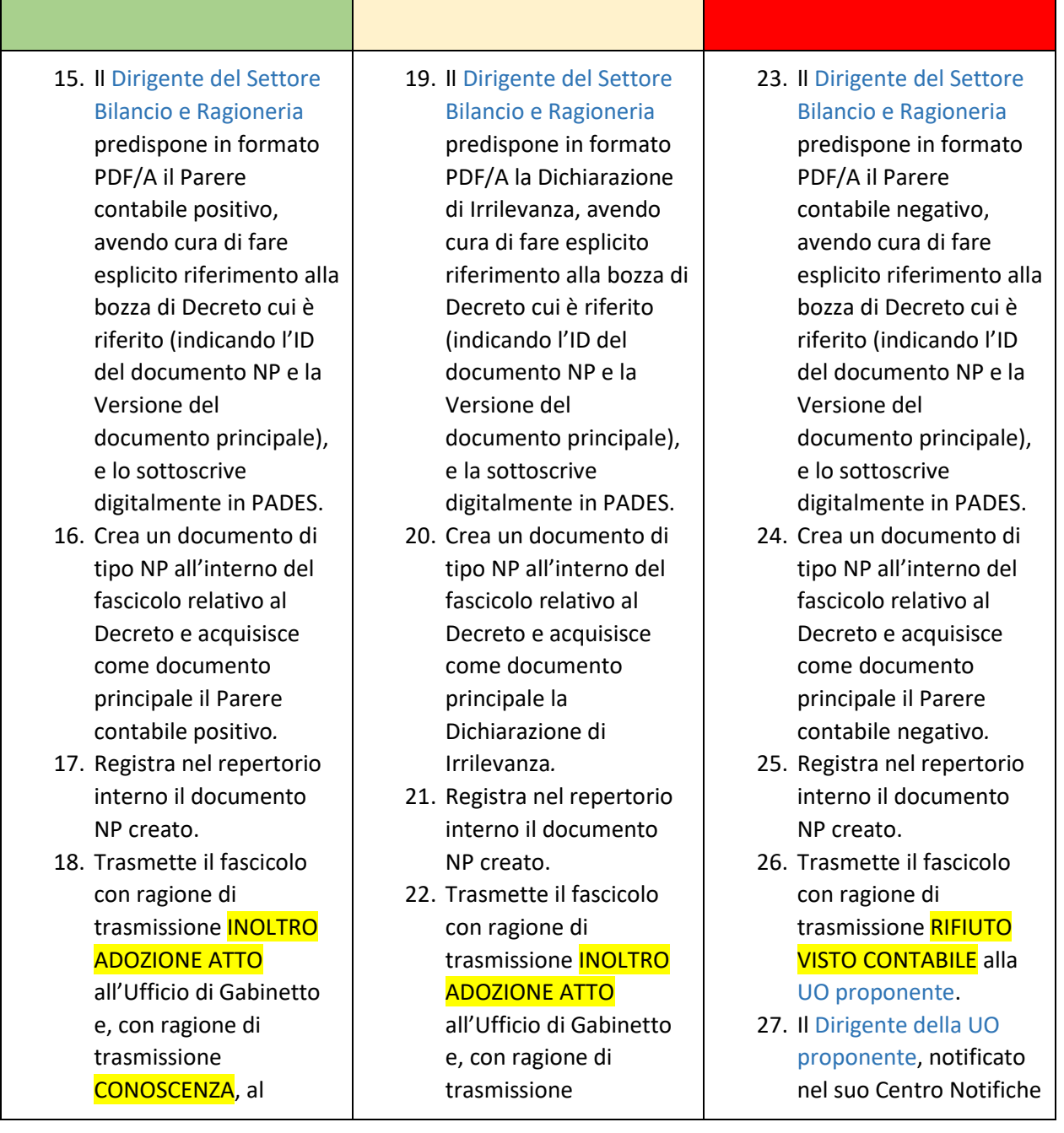

<span id="page-5-2"></span><span id="page-5-1"></span><span id="page-5-0"></span>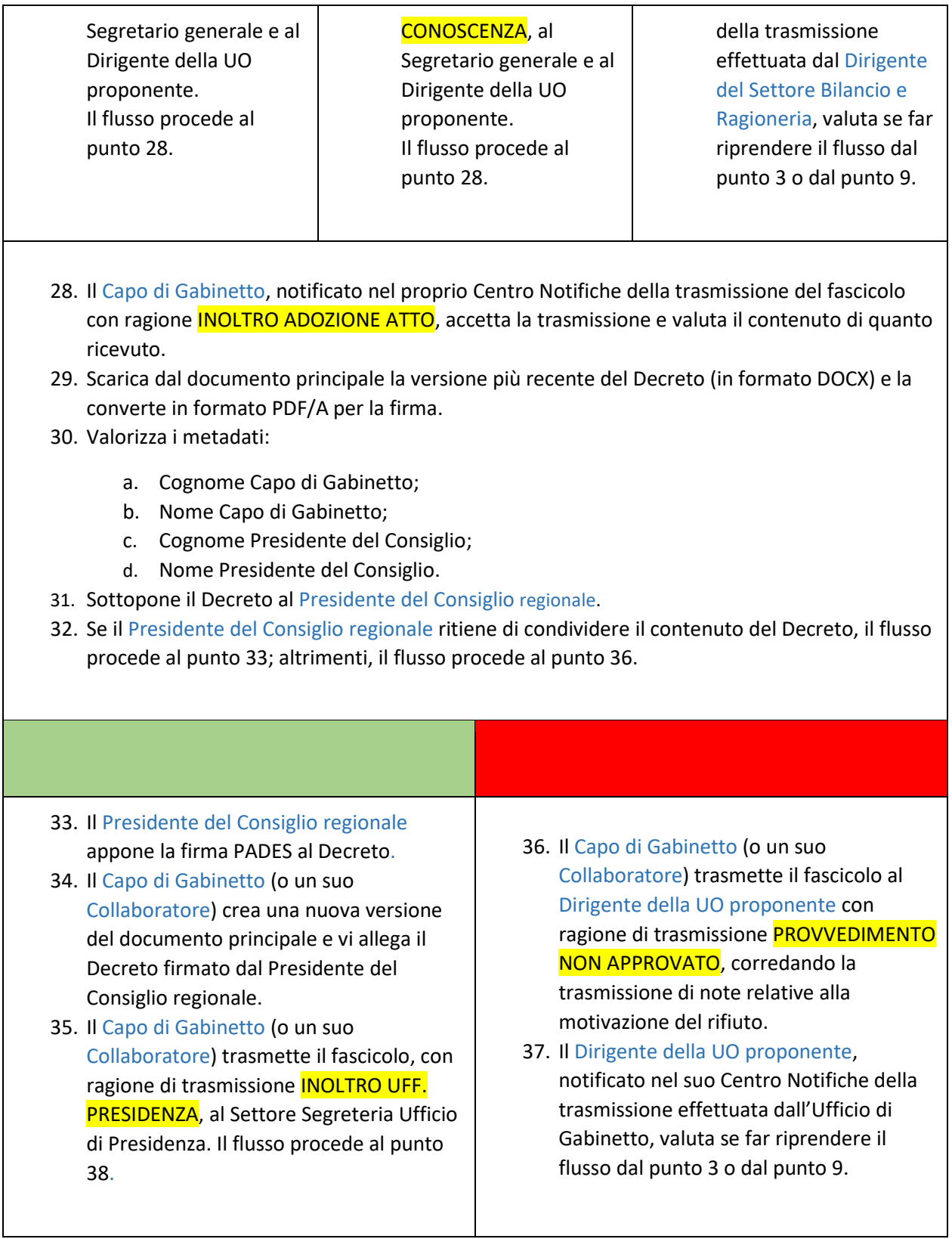

- <span id="page-6-0"></span>38. Il Collaboratore del Settore Segreteria UP incaricato alla pubblicazione (o il Dirigente del Segreteria Ufficio di Presidenza), notificato nel proprio Centro Notifiche della trasmissione del fascicolo con ragione INOLTRO UFF. PRESIDENZA, accetta la trasmissione tramite pulsante.
- 39. Valorizza i metadati:
	- a. Cognome Dirigente Segreteria Ufficio di Presidenza;
	- b. Nome Dirigente Segreteria Ufficio di Presidenza;
	- c. Cognome incaricato pubblicazione BURC;
	- d. Nome incaricato pubblicazione BURC.
- 40. Appone al documento NP repertorio differito tramite l'apposita checkbox.
- 41. Trasmette il Decreto ai soggetti interessati.
- 42. Trasmette il Decreto all'Ufficio Bollettino Ufficiale della Regione Calabria per la pubblicazione sul BURC telematico.
- 43. Aggiorna i metadati:
	- a. Data di trasmissione al BURC.
	- b. Data di pubblicazione sul BURC.
	- c. Estremi BURC.
- 44. Trasmette il Decreto al Settore Informatico e Flussi Informativi per la pubblicazione sul Sito istituzionale del Consiglio regionale della Calabria.
- 45. Notifica tutti gli attori precedentemente coinvolti nel processo della finalizzazione del Decreto tramite trasmissione con ragione di trasmissione CONOSCENZA.

## <span id="page-7-0"></span>**4 ALLEGATI**

## **Allegato 1**

Flusso Decreto Presidente del Consiglio ver. 2.0

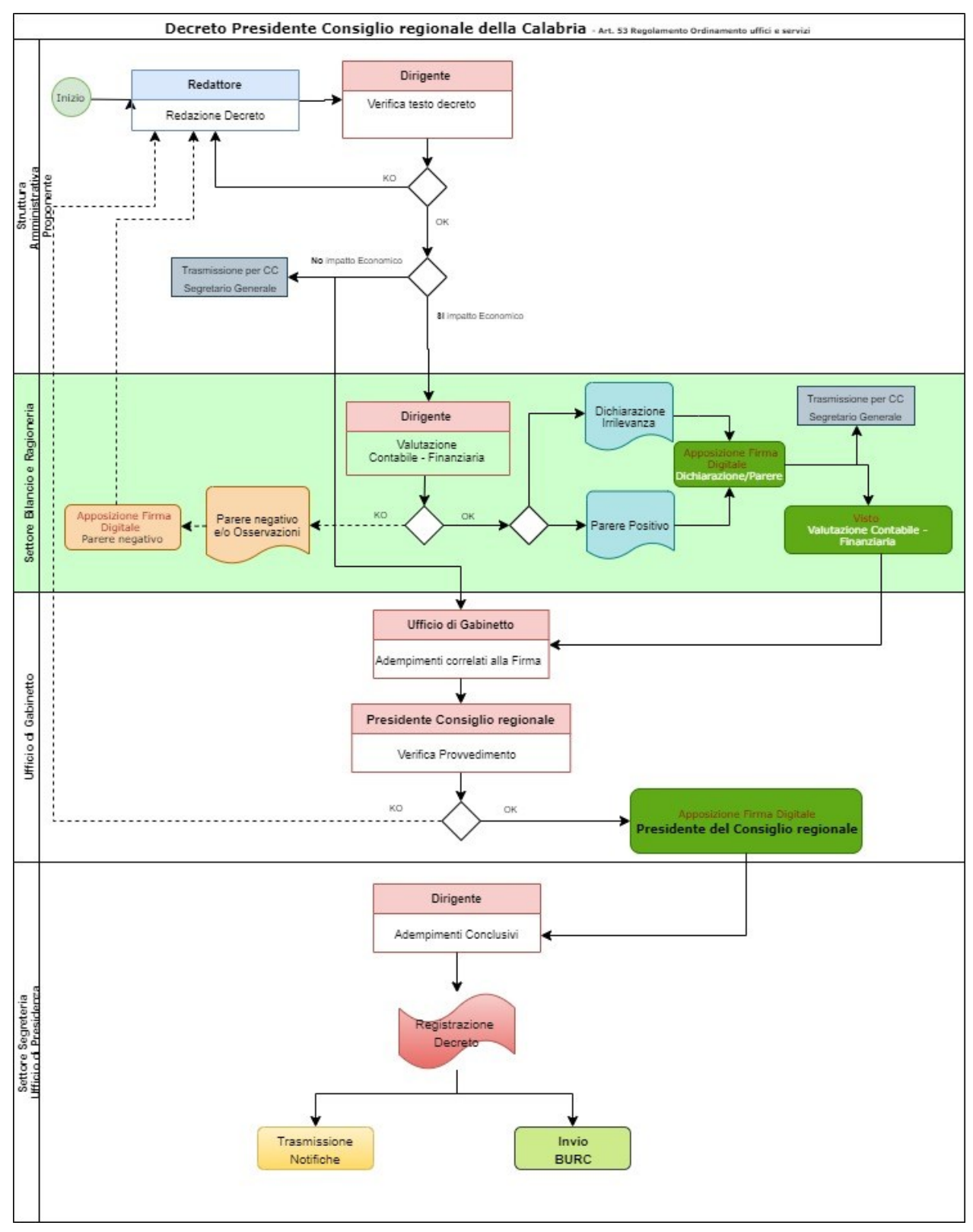